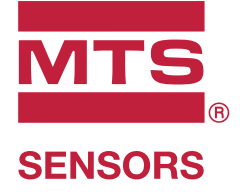

# **Level Plus®**

Transmissores magnetoestrictivos de nível de líquidos com tecnologia Temposonics®

**Manual de interface HART®** Manual de operação

# Índice de conteúdos

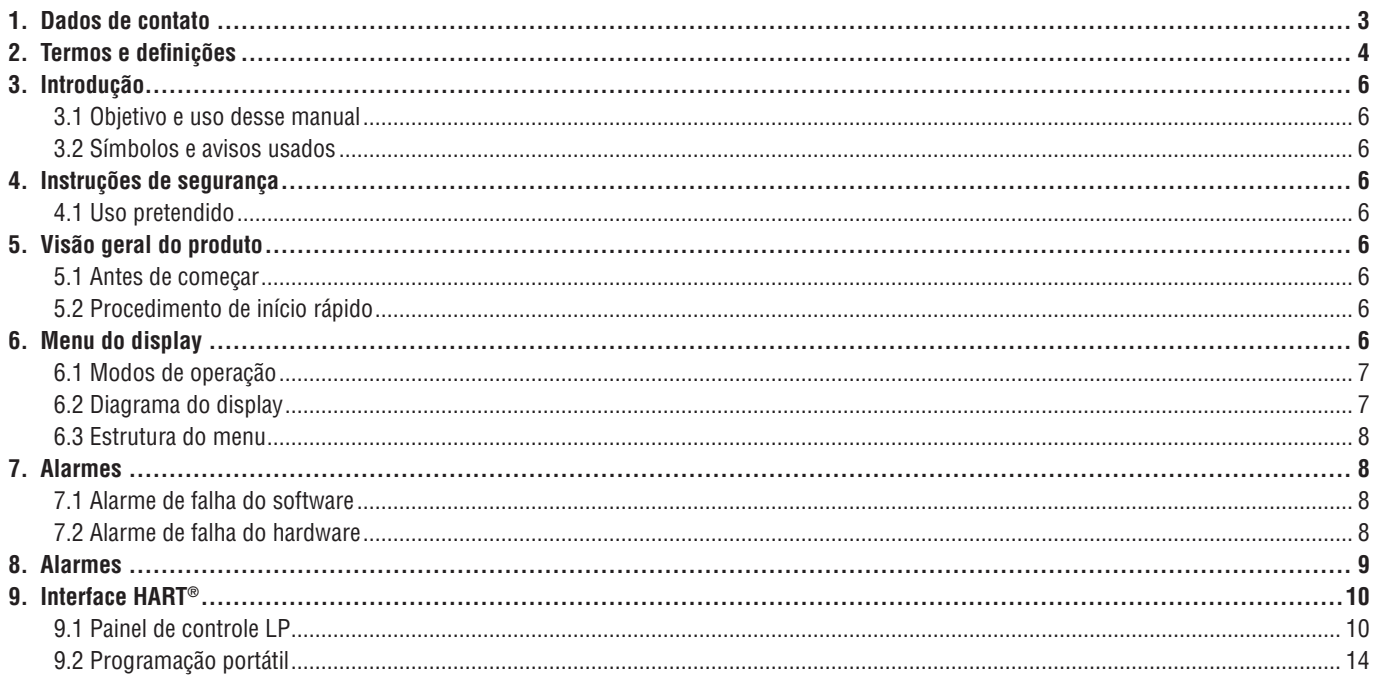

# <span id="page-2-0"></span>**1. Dados de contato**

# **EUA**

**Dados gerais** Tel: +1-919-677-0100 Fax: +1-919-677-2343 E-mail: info.us@mtssensors.com http://www.mtssensors.com

**Endereço postal e de envio** MTS Systems Corporation

Sensors Division 3001 Sheldon Drive Cary, North Carolina, 27513, USA

# **Atendimento ao cliente**

Tel: +1-800-633-7609 Fax: +1-800-498-4442 E-mail: info.us@mtssensors.com

# **Suporte técnico e aplicações**

Suporte técnico de emergência 24 horas Tel: +1-800-633-7609 E-mail: levelplus@mts.com

# **Alemanha**

**Dados gerais** Tel: +49-2351-9587-0 Fax: +49-2351-56491 E-mail: info.de@mtssensors.com http://www.mtssensors.com

# **Endereço postal e de envio**

MTS Sensor Technologie GmbH & Co. KG Auf dem Schüffel 9 58513 Lüdenscheid, Germany

# **Suporte técnico e aplicações**

Tel: +49-2351-9587-0 E-mail: info.de@mtssensors.com http://www.mtssensors.com

# <span id="page-3-0"></span>**2. Termos e definições**

# **6A Óleos pesados**

"Óleos crus pesados em geral", correção de volume a 60 °F por gravidade API.

# **6B Óleos leves**

"Produtos generalizados", correção de volume a 60 °F por gravidade API.

# **6C Mod**

Referência de temperatura ajustável para definir o VCF.

# **6C Substâncias químicas**

"Fatores de correção por volume" (VCF) para aplicações individuais e especiais, correção do volume a 60 °F por coeficientes de expansão térmica.

# **A**

# **À prova de chamas**

Tipo de proteção baseada no gabinete onde são colocadas as partes que podem incendiar-se em uma atmosfera explosiva e que podem resistir à pressão desenvolvida durante uma explosão interna devido a uma mistura e que evita que a explosão afete o ambiente ao redor do gabinete.

# **À prova de explosão**

Tipo de proteção baseada no gabinete onde são colocadas as partes que podem incendiar-se em uma atmosfera explosiva e que podem resistir à pressão desenvolvida durante uma explosão interna devido a uma mistura e que evita a transmissão da explosão para o ambiente ao redor do gabinete.

# **C**

# **Capacidade de operação**

O *volume máximo de líquido* que o usuário quer que contenha no recipiente é, geralmente, 80% do volume máximo que o recipiente pode hospedar antes de atingir o ponto de extravasamento.

# **Compensação de esfera**

Um *valor de compensação*, que representa o volume extra em uma esfera que apresenta partes geometricamente irregulares, é usado para calcular o volume junto com o *raio da esfera*.

#### **D**

# **DDA (Direct Digital Access (acesso direto digital))**

Protocolo digital proprietário desenvolvido pela MTS para uso em áreas com segurança intrínseca.

# **Densidade**

Massa dividida pelo volume de um objeto a uma temperatura específica. O valor da densidade deve ser inserido em libras/pés cúbicos.

# **G**

# **GOVI = Gross Observed Volume Interface (Volume bruto da interface observado)**

O volume total do tanque ocupado pelo líquido de interface. O *GOVI* é obtido apenas quando se faz a medição de dois líquidos e se calcula pela subtração do volume do produto do volume total de líquido no tanque (*GOVT – GOVP*).

# **GOVP = Gross Observed Volume Product (Volume bruto de produto observado)**

O volume total do tanque ocupado pelo líquido do produto. Ao medir apenas um único tipo de líquido, também constitui o volume total de líquido no tanque (*GOVT*). Ao medir dois líquidos, representa o volume total de líquido no tanque menos o volume do líquido da interface (GOVT – GOVI).

# **GOVT = Total Gross Observed Volume (Volume total observado)**

O volume total de líquidos no tanque. Ao medir apenas um único tipo de líquido, ele é igual ao volume do produto (*GOVP*). Ao medir dois líquidos, ele é igual ao volume do produto e os líquidos da interface (*GOVP + GOVI*).

# **GOVU = Gross Observed Volume Ullage (Volume de esvaziamento observado)**

'Gross Observed Volume Ullage' (volume de esvaziamento observado) – Diferença em volume entre a capacidade de operação do tanque e o volume total observado (capacidade de operação – *GOVT*).

# **Gravidade API**

A medição do peso de um líquido de petróleo quando comparado à água. Os valores permitidos variam de 0 a 100 graus *API* para *(6A)* e 0 a 85 graus *API* para *(6B)*.

# **Gravidade específica**

A *relação de densidade* de um líquido perante a densidade da água em condições equivalentes.

# **H**

**I**

# **HART®**

Um *protocolo de comunicação bidirecional* que oferece acesso de dados entre instrumentos de campo inteligentes e sistemas host.

# **Interface**

*Adj*.; A interface gráfica do usuário (GUI) do software permite que o usuário acesse os protocolos de software (*HART®, DDA, MODBUS*).

# **Interface**

*Substantivo*; Medição do nível de um determinado líquido quando ele se encontra sob outro líquido.

# **LRV - Lower Range Value (Valor mais baixo)**

O parâmetro de HART para controlar o valor de referência de 4 mA.

**L**

# **M**

# **Massa**

A propriedade de um corpo que indica seu peso dentro de um campo gravitacional, calculada em base à densidade detectada a uma temperatura de referência multiplicada pelo fator de correção por volume (*Densidade x VCF*).

# **Método de correção por temperatura**

Um dos cinco *métodos de correção de produto* utilizados para corrigir o volume do produto dentro do tanque devido a variações de temperatura de 60 °F que incluem (*6A, 6B, 6C, 6C Mod* e *Tabela personalizada)*.

# **Método para cálculo do volume**

Um dos dois métodos utilizados para medir o volume a partir das medições de nível que incluem *esfera* e *tabela de linearidade*.

# **MODBUS**

Um *protocolo de comunicação em série* publicado pela Modicon em 1979 para usar com seus controladores lógicos programáveis (CLPs). Ele se tornou o protocolo de comunicação padrão utilizado na indústria e, atualmente, é o meio mais utilizado para a conexão de dispositivos eletrônicos industriais.

# **N**

# **NEMA Tipo 4X**

Um *gabinete* destinado ao uso em ambientes abertos e fechados que visa oferecer um grau de proteção contra corrosão, poeira, chuva, respingos de água e jatos de água e não deve ser danificado pela formação de gelo no gabinete. Eles não têm a função de proteger contra condições internas como condensação ou congelamento interno.

# **NPT**

*Norma norte-americana* que define a utilização de hastes roscadas cônicas para a união de hastes e acessórios.

# **NSVP (Net Standard Volume of the Product (Volume líquido padrão do produto))**

O volume de produto líquido corrigido pela temperatura presente no tanque. É necessário adquirir um transmissor com recursos de medição de temperatura. O *NSVP* é calculado ao multiplicar o volume do produto líquido pelo fator de correção por volume baseado na temperatura (*GOVP x VCF*).

# **P**

# **PV - Primary Variable (variável primária)**

A primeira variável HART® que é comunicada. A PV é configurada pela malha 1 (nível do produto) como padrão. Para as unidades capacitadas SIL 2 da malha 1 não podem ser modificadas para a PV.

# **R**

# **Raio da esfera**

O *raio interno* da esfera que contém o líquido e cujo valor é usado para calcular o volume junto com a *compensação da esfera*.

# **S**

# **Segurança intrínseca**

"Intrinsecamente seguro" - Tipo de proteção baseado na restrição de energia elétrica dentro daqueles dispositivos com cabeamento de interconexão que, quando expostos em ambientes com risco de explosão, podem causar a ignição devido ao calor ou às faíscas.

# **SV - Secondary Variable (variável secundária)**

A segunda variável HART® que é comunicada. A SV é configurada para malha 2 (nível da interface) como padrão, exceto se a temperatura for configurada e a temperatura for padrão.

# **T**

# **Tabela de linearidade**

Uma *tabela de medição* em que se estabelece a correlação entre a altura de um recipiente e o volume

presente na altura determinada. O transmissor pode conter até 100 pontos.

# **TEC**

"Thermal Expansion Coefficient" (coeficiente de expansão térmica) - Valor que estabelece a correlação entre a variação da temperatura de um objeto e a alteração em seu volume. Os valores permitidos variam entre 270,0 e 930,0. As unidades TEC são expressas em 10 E-6/Deg F.

# **Temperatura de referência**

A *temperatura* em que é determinada a medição da densidade. Os valores permitidos são 32 °F a 150 °F (0 °C a 66 °C).

# **TV - Tertiary Variable (variável terciária)**

A terceira variável HART® que é comunicada. A TV é configurada para a temperatura padrão.

# **U**

# **URV - Upper Range Value (valor da faixa superior)**

O parâmetro de HART® para controlar o valor de referência de 20 mA.

# **V**

# **VCF (Volume Correction Factor (fatores de correção do volume))**

Uma tabela de medições que estabelece a correlação entreos pontos de temperatura e os fatores de correção por contração/expansão dos líquidos. O transmissor pode conter até 50 pontos.

# **W**

# **Capacidade de operação**

O *volume máximo de líquido* que o usuário quer que contenha no recipiente é, geralmente, 80% do volume máximo que o recipiente pode hospedar antes de atingir o ponto de extravasamento.

# <span id="page-5-0"></span>**3. Introdução**

# **3.1 Objetivo e uso desse manual**

# **Importante:**

Antes de iniciar a operação do equipamento, leia todo esse documento e siga as informações de segurança.

O conteúdo dessa documentação técnica e de seus diversos anexos pretende fornecer informações sobre a interface HART® da série LP. Todas as informações de segurança relacionadas estão no manual de operação específico do produto.

# **3.2 Símbolos e avisos usados**

Os avisos servem para alertar sobre a segurança pessoal e evitar damos ao produto descrito ou dispositivos conectados. Neste documento, os avisos e informações de segurança destinados a evitar perigos que possam prejudicar a vida e a saúde das pessoas ou causar danos materiais estão destacados pelo pictograma definido abaixo.

**Símbolo Significado**

*AVISO* Esse símbolo é usado para indicar situações que possam levar a danos materiais e/ou ferimentos pessoais.

# **4. Instruções de segurança**

# **4.1 Uso pretendido**

O objetivo deste documento é fornecer informações detalhadas sobre a interface do protocolo. Todas as informações de segurança relacionadas estão no manual de operação específico do produto. Consulte o manual de operação antes de se conectar ao transmissor de nível.

# **5. Visão geral do produto**

# **5.1 Antes de começar**

# *AVISO*

A saída pode variar, dependendo da localização dos pontos de ajuste 4 e 20 mA.

# **Ferramentas necessárias:**

- Fonte de alimentação linear e regulamentada 24 Vcc
- Medidor de corrente

# **5.2 Procedimento de início rápido**

- 1.Conecte a fonte de alimentação 24 Vcc à linha 1.
- 2. Ligue a fonte de alimentação.
- 3.Conecte o medidor de corrente para testar os pinos da unidade interconectada. Pinos de teste da malha 1 na parte inferior esquerda e identificados como TP1 e TP2.
- 4.Mova o flutuador em direção à extremidade da haste e verifique os valores de referência de 4 mA.
- 5.Mova o flutuador em direção à ponta da haste e verifique os valores de referência de 20 mA.
- 6.Se usar dois flutuadores, repita as etapas 4 e 5 no segundo flutuador. Pinos de teste da malha 2 são o TP5 e o TP6. Observe que os dois flutuadores devem estar presentes ou então o nível do transmissor entrará em estado de alerta.
- 7.Desligue a energia e desconecte a fonte de alimentação e o medidor de corrente.
- 8.Instale no tanque.

# **6. Menu do display**

Todos os transmissores de nível de líquido da série LP são enviados com uma caneta Stylus (Cód. peça MTS 404108 MTS) para ser usada para manipular o display. Para gabinetes com uma ou duas cavidades, a caneta Stylus foi projetada para permitir a programação da unidade sem remover o gabinete. Para os invólucros NEMA, ele deve ser removido para acessar o display. Coloque seu dedo entre o display e o estilo para o espaçamento correto. Ao utilizar a caneta Stylus, certifique-se de alinhá-la com o contorno externo dos botões na mesma orientação. Falha ao alinhar a caneta Stylus corretamente pode causar funcionamento inadequado do display.

# *AVISO*

Não utilize quaisquer dispositivos que não sejam a Stylus MTS para operar o display na série LP.

# *AVISO*

A utilização inadequada da Stylus pode fazer com que o display não funcione adequadamente.

# <span id="page-6-0"></span>**6.1 Modos de operação**

O transmissor de nível da série LP é executado em um dos modos de operação a seguir. É possível usar esses modos para calibrar e configurar vários parâmetros de operação.

# **6.1.1 Modo de execução**

O modo Run (Execução) é o modo de operação principal. Esse modo executa medições, dados de display e responde aos comandos do HART®.

# **6.1.2 Modo de programação**

O modo Program (Programação) é o modo principal para comissionamento e para detecção e resolução de falhas do transmissor de nível. O menu completo e as funções disponíveis são exibidos na Seção 6.3 Estrutura do menu. Para ingressar no modo Program (Programação), use a caneta Stylus e pressione a tecla Enter (Entrar) conforme mostrado na Seção 6.2 Diagrama do display. O modo Program (Programação) é protegido por uma senha para evitar que sejam feitas alterações injustificáveis.

# *AVISO*

A senha padrão de fábrica é 27513.

A comunicação remota não funciona no modo Program (Programação). Um recurso automático de tempo limite é disponibilizado para que o transmissor não permaneça no modo Program (Programação) inadvertidamente. O tempo limite é definido para 1 minuto antes de ser solicitado tempo adicional. O tempo limite total é de 2 minutos.

# *AVISO*

Sempre que o modo Program (programação) é encerrado no display, a reinicialização da unidade ocorre para assegurar que todas as alterações sejam aceitas. A reinicialização levará aproximadamente 5 segundos até que o transmissor de nível esteja pronto para responder aos comandos.

# *AVISO*

No modo Program (programação), o transmissor não responderá aos comandos HART® recebidos. Um erro de ocupado será enviado ao controlador para notificar que a unidade está no modo Program (programação). Esta função impedirá que um usuário, em um terminal remoto, faça a programação da unidade enquanto o usuário estiver acessando o modo Program (programação) do display.

# **6.2 Diagrama do display**

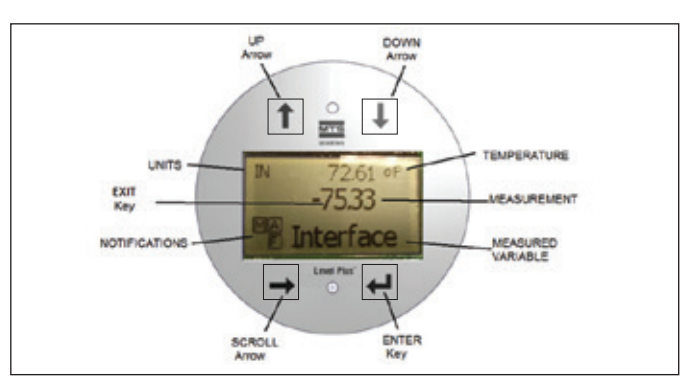

#### *Fig. 1: Display*

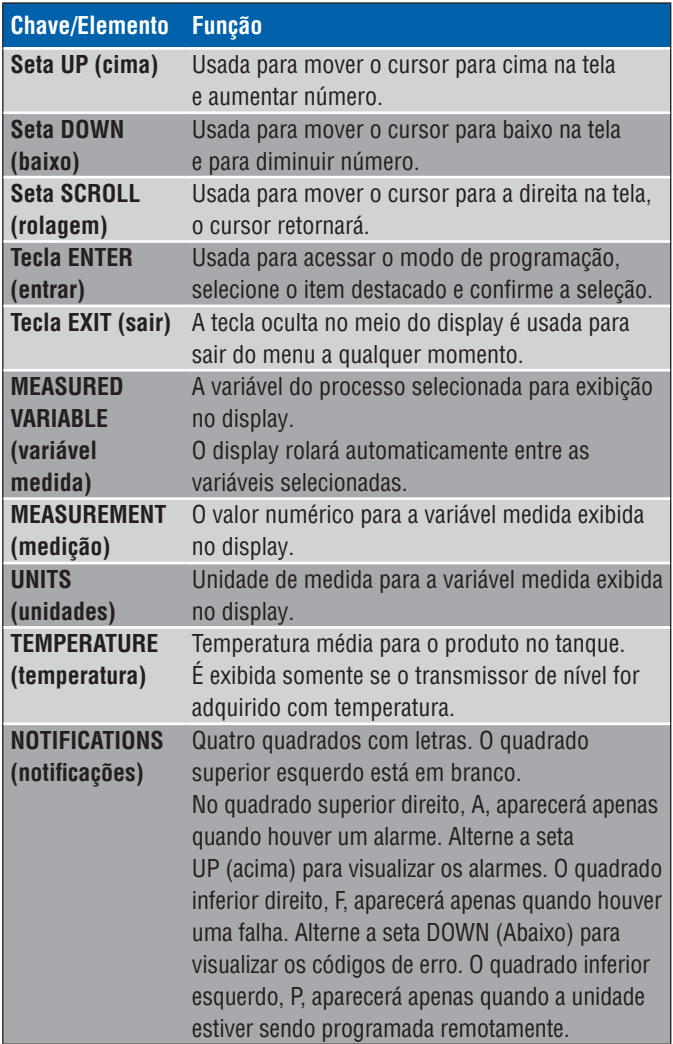

# <span id="page-7-0"></span>**6.3 Estrutura do menu**

Vá para a Seção 9.3 para mais informações sobre como programar a unidade do display.

# **Data from device (Dados provenientes do dispositivo)**

- Display
- Units (Unidades)
	- Length Units (Unidades de comprimento)
	- Temperature Units (Unidades de temperatura)
- Set Points (Pontos de ajuste)
	- Prod LVR (LVR do Produto) (4 mA)
	- Prd URV (UVR do Produto) (20 mA)
	- Prd Current LRV (LVR da Corrente do Produto)
	- Prd Current URV (UVR da Corrente do Produto)
	- LRV int (4 mA)
	- URV int (20 mA)
	- Corrente int LRV
	- Corrente int URV
- Selecione o alarme
- Signal Strength (Força do sinal)
	- Prod Trig Lvl (Nível de ativação do produto)
	- Int Trig Lvl (Nível de ativação da int.)

# **Calibrate (Calibrar)**

- Product Level (nível de produto)
	- Current Level (Nível atual)
	- Offset (Compensação)
- Interface Level (nível de Interface)
	- Current Level (Nível atual)
	- Offset (Compensação)

# **Factory (Fábrica)**

- Settings (Configurações)
	- Gradient (Gradiente)
	- Serial Number (Número de série)
	- HW Revision (Revisão de hardware)
	- SW Revision (Revisão de software)
	- SARA Blanking (Inicialização do SARA)
	- Magnet Blanking (Inicialização do ímã)
	- Gain (Ganho)
	- Min Trig Level (Nível mín. de disparo)
- Reverse Measure (Medição reversa)
- Temp Setup (Configuração da temperatura)
	- Habilitar temp
	- No. of Temp (Núm. de temp.)
- Float Config (Configuração do flutuador)
	- Linha 1
	- $\bullet$  Linha 2
- Amortecimento
	- Linha 1
	- $\bullet$  Linha 2
- Auto Threshold (Limite automático)
- Reset to Factory (Restaurar configuração de fábrica)

# **7. Alarmes**

A MTS tem dois tipos separados de alarmes e ambos apresentam um alarme de falha do software e do hardware.

# **7.1 Alarme de falha do software**

A MTS oferece um alarme de falha do software que forçará a saída 4 a 20 mA em um estado de alarme alto ou baixo. A configuração padrão de fábrica é um estado de alarme baixo. O estado de alarme baixo é ≤ 3,6 mA e o estado de alarme alto ≥ 21 mA. O alarme de falha do software segue as recomendações estabelecidas pelo NAMUR NE 43. Falhas típicas que causarão um alarme de falha do software são por falta de flutuador, flutuador na faixa de inatividade e quando o transmissor de nível procura por número errado de flutuadores.

# **7.2 Alarme de falha do hardware**

A MTS oferece um alarme de falha do hardware que forçará a saída 4 a 20 mA em um alarme baixo. O alarme baixo do hardware é 3,2 mA. O alarme baixo do hardware é acionado quando o diagnóstico interno do transmissor de nível detecta um problema do hardware com a saída 4 a 20 mA.

# <span id="page-8-0"></span>**8. Alarmes**

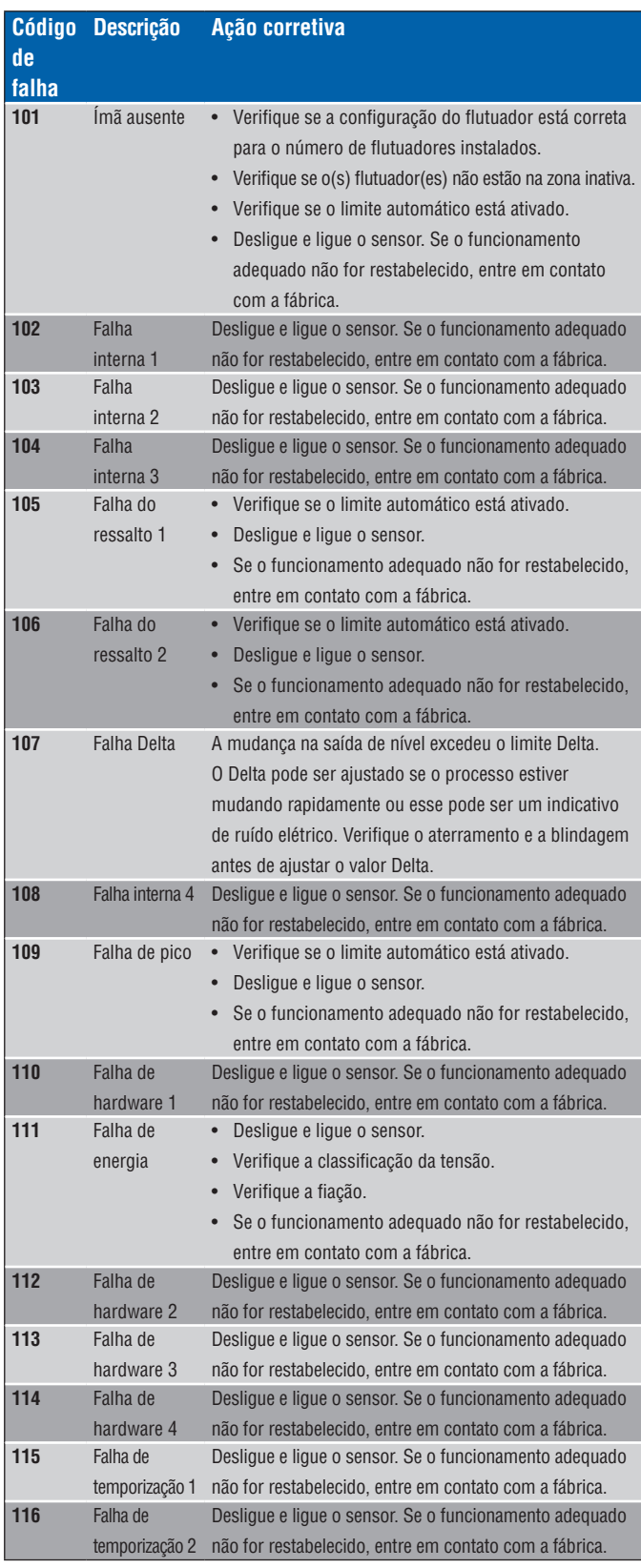

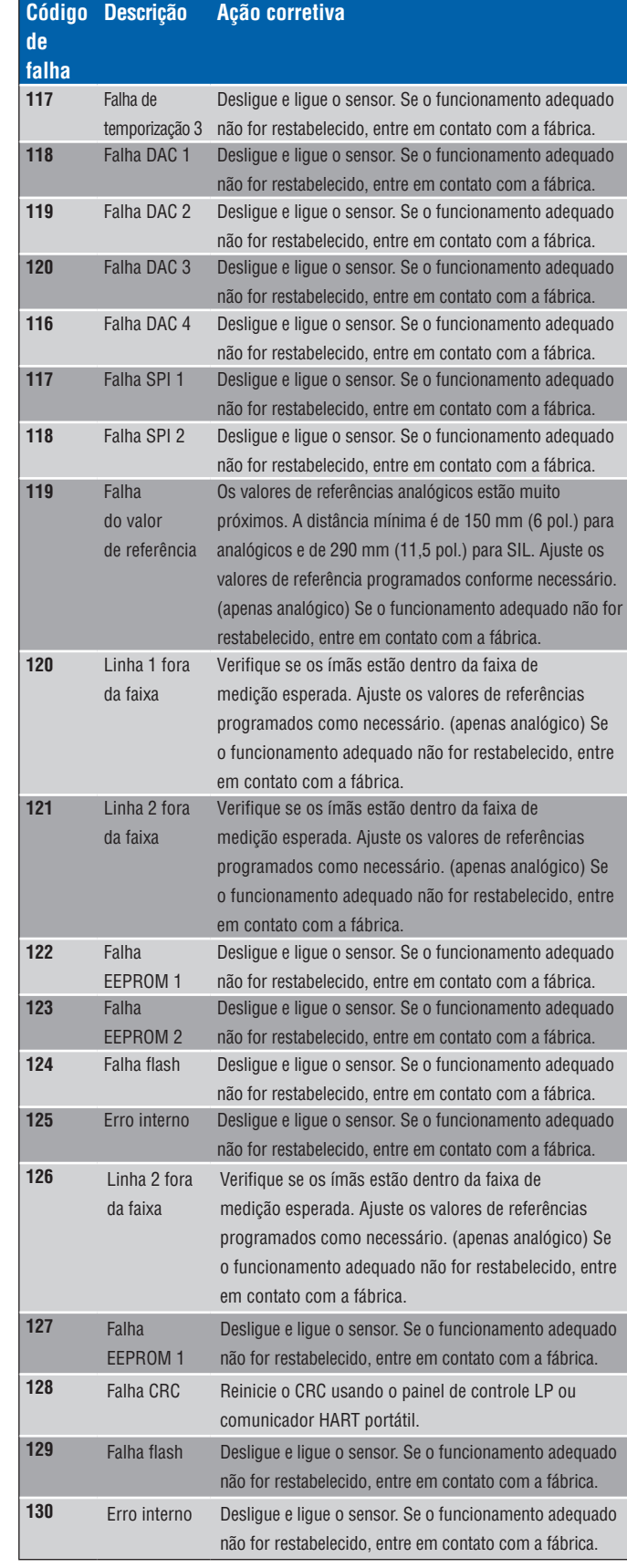

# <span id="page-9-0"></span>**9. Interface HART®**

A MTS Sensors testou e está em conformidade com o HART® ITK 7.2. O arquivo do driver do equipamento está disponível para download, no website do Protocolo de Comunicação do HART®: [www.hartcomm.org](http://www.hartcomm.org) ou da MTS Sensors em: [www.mtssensors.com](http://www.mtssensors.com).

Programação através do HART® pode ser feita usando o Painel de controle LP através de um modem HART® ou um programador portátil.

# **9.1 Painel de controle LP**

# **9.1.1 Instalação do painel de controle LP**

Os ajustes para os parâmetros de configuração e calibração da interface HART® podem ser executados através da utilização do painel de controle da série LP da MTS. O painel de controle pode ser executado a partir do Windows 7 ou do SO mais recente através de um conversor HART® para USB (Cód. peça MTS 380068).

Execute as etapas a seguir para instalar o painel de controle LP e estabelecer comunicação:

- **1.**Instale o painel de controle LP da haste USB que vem com o transmissor de nível ou vá para [www.mtssensors.com](http://www.mtssensors.com) para fazer o download da versão mais recente.
- **2.**Conecte o transmissor de nível ao HART® para o conversor de USB, conecte a tensão VCC 24 ao transmissor de nível, e conecte o HART® ao conversor de USB para PC. Exemplo de instalação exibido abaixo.

# *AVISO*

A energia deve estar na linha 1 da comunicação do HART® para funcionar. A energia não tem que ser aplicada na linha 2 do HART® para funcionar. A energia deve ser aplicada à linha 2 para verificar a saída de corrente.

# *AVISO*

HART® requer um resistor de carga para funcionar corretamente. Adicione um resistor 250 Ohm para comunicação apropriada. Alguns cartões PLC terão resistores de carga incorporados.

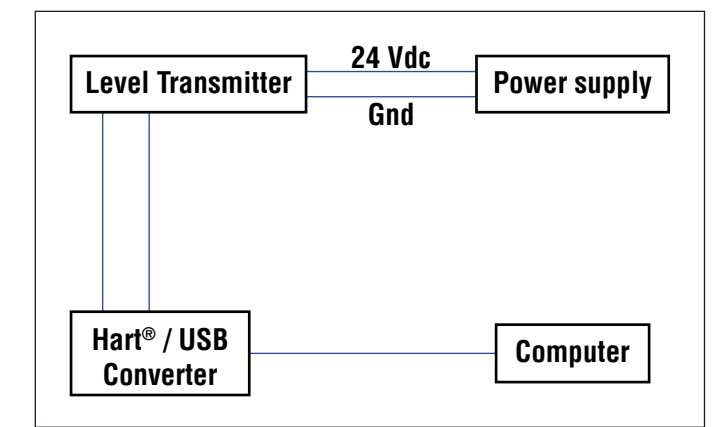

*Fig. 2: Exemplo de instalação*

**3.**Abra o software de configuração e selecione o protocolo HART® do menu suspenso.

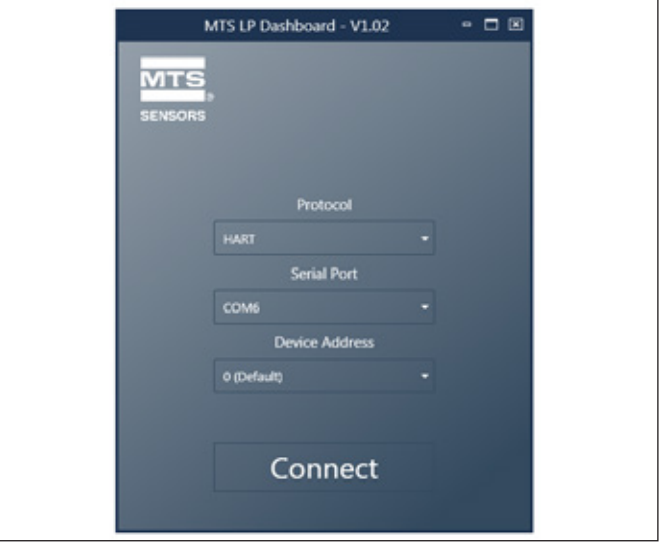

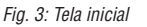

**4.**Selecione a COM Port (porta de comunicação). O software irá exibir as portas de comunicação ativas. Certifique-se de que o conversor esteja conectado antes de iniciar o painel de controle LP ou a porta de comunicação não será exibida.

# **9.1.2 Tela inicial**

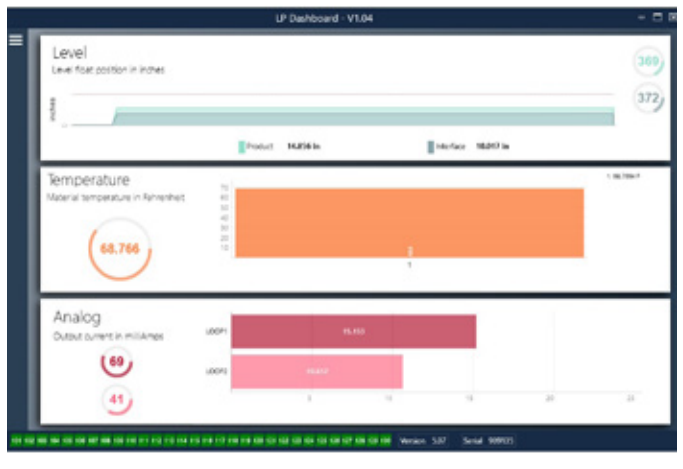

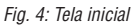

A tela inicial do painel de controle LP parecerá diferente, se a temperatura tiver sido solicitada ou não. Se o transmissor de nível incluir a medição de temperatura, a tela inicial aparecerá como mostrado. Se o transmissor de nível não incluir a medição de temperatura, a tela inicial não exibirá o painel do meio para temperatura. A tela inicial pode ser acessada pressionando as três barras brancas no canto superior esquerdo.

O painel de nível no topo exibe a medição de nível para o nível de produto e o nível de interface. Se apenas o flutuador de produto estiver selecionado, somente o flutuador de produto será mostrado. Os números em negrito são o nível numérico e o gráfico é um espaço de tempo da representação gráfica dos números. A linha vermelha é o nível máximo aproximado com base no comprimento da sequência do transmissor de nível. Os números à direita no painel de nível são o nível de ativação para o flutuador do produto na parte superior e o flutuador da interface na parte inferior. Eles são uma representação da força de um sinal de retorno que o transmissor de nível está experimentando.

O painel de temperatura será exibido somente se a medição de temperatura for solicitada e ativada. O lado esquerdo mostra o valor numérico da temperatura. O gráfico de barras no meio do painel exibe o ponto de medição de temperatura.

No fundo da tela inicial está a indicação visual dos códigos de falha da seção 8. A cor verde indica que não há falhas e a cor vermelha indica que há falhas. A versão firmware no meio, acompanhada pelo número de série, está ao lado.

# **9.1.3 Configuração**

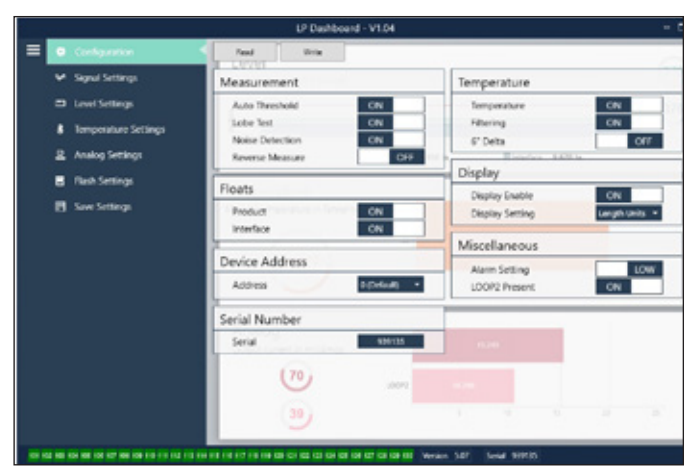

*Fig. 5: A aba Configuration (Configuração) permite que o transmissor de nível seja configurado para a aplicação específica.*

#### **Configuração de fábrica**

**Auto Threshold (limite automático):** A configuração padrão está LIGADA e não deve ser desligada. Este recurso permite que a unidade ajuste o limite automaticamente para melhor desempenho.

**Teste do ressalto:** Um teste funcional para garantir que o sinal de retorno do MTS tenha o tamanho certo. O teste do ressalto deve estar acionado, exceto se estiver usando um ímã que não foi fornecido pelo MTS.

**Detecção de ruído:** O teste funcional para determinar se o ruído está entrando no transmissor de nível MTS.

**Product Float (flutuador do produto):** Configuração padrão de LIGADO para todas as aplicações.

**Interface Float (flutuador da interface):** Configuração padrão LIGADO se estiver solicitando 2 linhas. Configuração padrão DESLIGADO se estiver solicitando 1 linha. Se o número de flutuadores ligados é diferente do número de flutuadores fisicamente ligados no transmissor de nível, o transmissor de nível apresentará uma falha. **Serial Number (número de série):** Número de série atribuído pela MTS no momento da fabricação. O número de série é utilizado para o rastreamento e a substituição de peças. HART® mostra apenas 6 de 8 dígitos. Não altere. **Temperature (Temperatura):** Configuração padrão DESLIGADO se solicitada sem temperatura. Configuração padrão LIGADO se solicitada com temperatura. Ligar a temperatura quando o transmissor de nível não foi solicitado com temperatura não fará a temperatura funcionar e fará com que o transmissor de nível apresente uma falha. **Filtragem:** Um processo de filtragem interna para a medição de temperatura. A filtragem deve estar como ON.

**Delta de 6 polegadas:** Configuração interna. Deixe como ON. Display Enable (Ativação do display): Configuração padrão de ON. O display pode ser desligado ao mudar para OFF e desligar e ligar a energia. **LOOP2 apresenta:** Bandeira Interna para ligar a malha 2. Mudar isso não permite uma segunda malha, exceto se o hardware tiver sido encomendado com uma segunda malha.

# **Configurável pelo usuário**

**Reverse Measure (Medição reversa):** Permite ao usuário final alterar a direção na qual o transmissor de nível MTS realiza a contagem. A configuração padrão é OFF e o transmissor de nível serve de referência para a ponta o tubo/a mangueira e conta a partir da ponta. A configuração ON serve de referência para o cabeçote do transmissor de nível e conta em direção à ponta.

**Device Address (endereço de dispositivo):** O usuário final pode configurar o endereço HART®, se estiver sendo usado com uma rede multipontos. O endereço padrão é 0. Não mude de 0, exceto se todos os tipos de comunicação forem feitos pelo HART®, já que a malha atual não responde ao modo de multipontos.

**Display Setting (configuração do display):** Permite ao usuário final configurar o display. As opções disponíveis são níveis em unidades inglesas de engenharia, corrente (mA) ou porcentagem completa. A configuração padrão é nível.

**Configuração do Alarme:** Permite ao usuário final configurar um alarme alto (>21 mA) ou baixo (<3,6 mA) para o transmissor de nível. A configuração padrão é um alarme baixo (<3,6 mA).

# **9.1.4 Configurações de sinal**

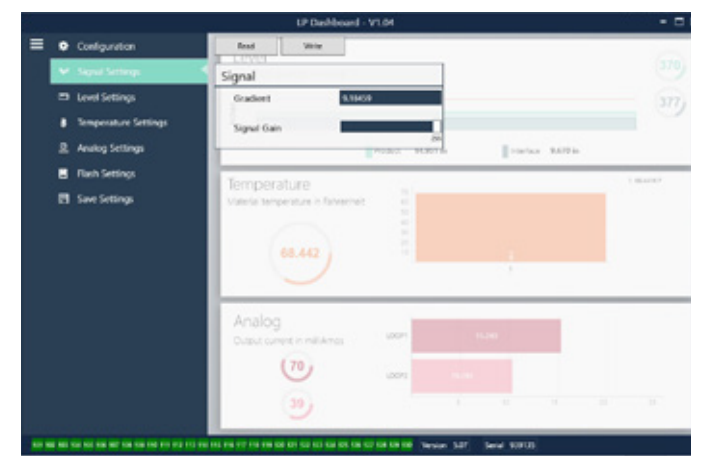

*Fig. 6: Configurações de sinal*

#### **Configuração de fábrica**

**Gradient (Gradiente):** É a velocidade na qual os sinais magnetoestrictivos percorrem o elemento de detecção. A faixa comum é de 8,9 a 9,2. Não altere a menos que substitua o elemento de detecção. A alteração deste número irá afetar diretamente a precisão.

# **Manual de interface HART®** Manual de operação

**Signal Gain (ganho do sinal):** É a força do pulso de interrogação. A MTS utiliza os mesmos eletrônicos para todos os comprimentos e ajusta o sinal com base no comprimento da sequência. Não altere a menos que a fábrica MTS.

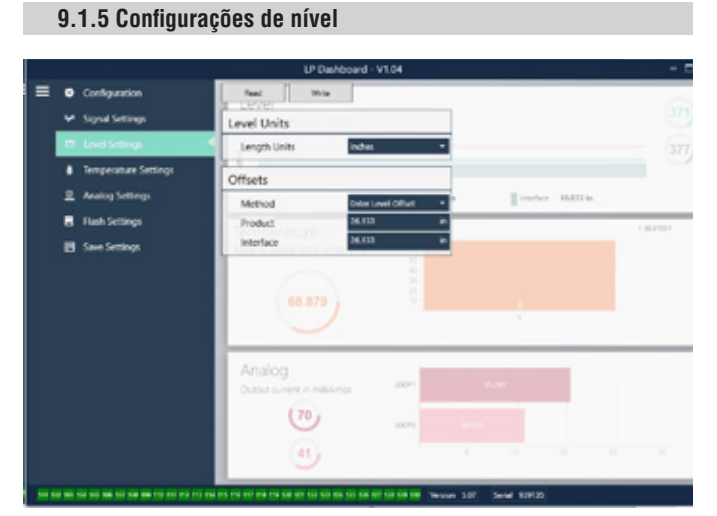

*Fig. 7: Configurações de nível*

#### **Configuração de fábrica**

**Method – Enter Level Offset (Método – Inserir compensação do nível):** um método de calibração que altera diretamente a compensação da medição de nível. A compensação é o ponto de referência zero utilizado na determinação da saída do nível. Não o utilize sem as orientações do fabricante.

**Product Offset (compensação do produto):** o comprimento total do transmissor de nível incluindo comprimento da sequência, zonas inativas e comprimento da montagem. Não altere o método Enter Level Offset (inserir compensação de nível) sem orientação do fabricante. A compensação será alterada após usar o Enter Current Tank Level for the Product (inserir nível do tanque atual para o produto). Os parâmetros Product Offset (compensação do produto) e Interface Offset (compensação da interface) são independentes um do outro. **Interface Offset (compensação da interface):** o comprimento total do transmissor de nível incluindo comprimento da sequência, zonas inativas e comprimento da montagem. Não altere o método Enter Level Offset (inserir compensação de nível) sem orientação do fabricante. A compensação mudará após utilizar o Enter Current Tank Level for the Interface (nível do tanque atual de entrada para a interface). parâmetros Product Offset (compensação do produto) e Interface Offset (compensação da interface) são independentes um do outro.

# **Configurável pelo usuário**

**Length Units (unidades de comprimento):** a unidade de medida usada para unidades de engenharia. O padrão é polegada se solicitado em polegadas e milímetros se solicitado em mm. As opções incluem polegadas, pés, milímetros, centímetros e metros.

**Method** – Enter Current Tank Level (método - nível do tanque atual de entrada): um método de calibração que ajusta o transmissor de nível com base em um ponto de medição. Selecione o Enter Current Tank Level (inserir o nível do tanque atual) a partir da caixa suspensa Method (Método). Vá para Product Level (nível de produto) e insira o valor do nível de produto atual com base em uma medição manual enquanto o nível do tanque não estiver mudando. Vá para Interface Level (nível de interface) e insira o valor do nível de interface atual com base em uma medição manual enquanto o tanque não está mudando. Clique na caixa Update (Atualizar) no canto inferior esquerdo quando ela aparecer. O transmissor de nível está calibrado.

#### **9.1.6 Configurações de temperatura**

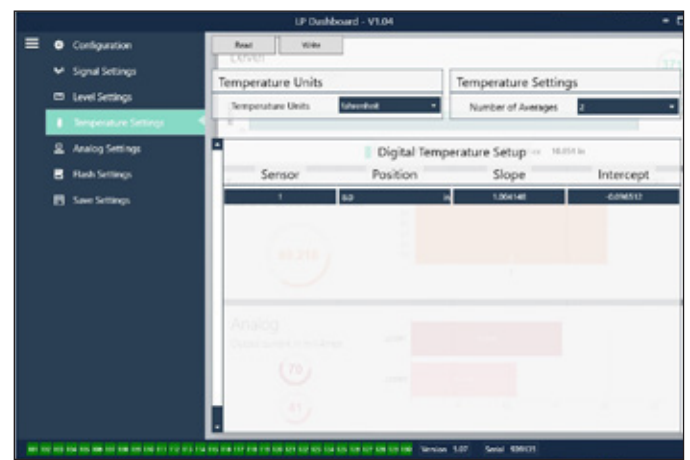

*Fig. 8: Configurações de temperatura*

#### **Configuração de fábrica**

**Position (Posição):** O local do sensor de temperatura em referência ao fim da haste.

**Slope (Declive):** O fator de calibração para o sensor de temperatura. Não altere a menos que um novo elemento de detecção com temperatura seja solicitado.

**Intercept (Interceptação):** O fator de calibração para o sensor de temperatura. Não altere a menos que um novo elemento de detecção com temperatura seja solicitado.

#### **Configurável pelo usuário**

**Temperature Units (unidades de temperatura):** Altere as unidades de medida para as configurações de temperatura. As opções são Fahrenheit ou Celsius.

**Number of Averages (Números de médias):** Altere o número das leituras da temperatura usados na média móvel.

#### **9.1.7 Configurações analógicas**

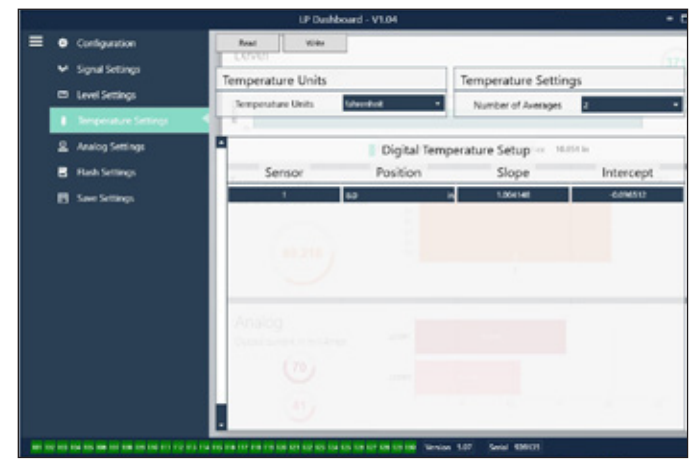

*Fig. 9: Configurações analógicas*

#### **Configurável pelo usuário**

**Product Zero:** Altere o valor de referência Zero (LRV, 4 mA) de nível de produto. O valor de referência precisa ficar dentro d faixa ativa. **Span do produto:** Altere o valor de referência de Span (URV, 20 mA) de nível de produto. O valor de referência precisa ficar dentro d faixa ativa.

**Interface de Zero:** Altere o valor de referência Zero (LRV, 4 mA) de nível **9.1.9 Guardar configurações** da interface. O valor de referência precisa ficar dentro d faixa ativa. **Interface de Span:** Altere o valor de referência de Span (URV, 20 mA) de nível da interface. O valor de referência precisa ficar dentro d faixa ativa. **Temp Zero:** Altere o valor de referência Zero (LRV, 4 mA) da temperatura. O valor de referência precisa ficar dentro d faixa ativa. A Temp Zero precisa ser menor que a Temp Span.

**Temp Span:** Altere o valor de referência de Span (URV, 20 mA) da temperatura. O valor de referência precisa ficar dentro d faixa ativa. A Temp Zero precisa ser menor que a Temp Span.

**Product Damping (Amortecimento do produto):** Reduz a taxa de mudança do nível do produto. A configuração padrão é de 0,4. **Interface Damping (Amortecimento da interface):** Reduz a taxa de mudança do nível da interface. A configuração padrão é de 0,4. **Temp Damping (Amortecimento da temperatura):** Reduz a taxa de mudança da temperatura. A configuração padrão é de 0,4.

**PV:** Selecione a variável do processo que é usada com a PV no HART® e na saída da malha 1. Podem ser usados o produto, a interface ou a temperatura.

**SV:** Selecione a variável do processo que é usada com a SV no HART® e na saída da malha 2. Podem ser usados o produto, a interface ou a temperatura. A SV pode ser igual à PV.

**TV:** Selecione a variável do processo que é usada com TV no HART®. Podem ser usados o produto, a interface ou a temperatura. A TV pode ser igual à SV e/ou PV.

# **9.1.8 Configurações de Flash**

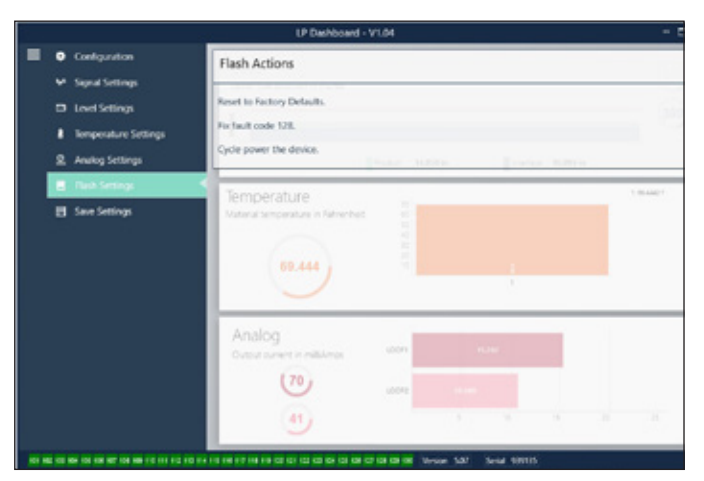

*Fig. 10: Configurações de Flash*

# **Configurável pelo usuário**

**Reset to Factory Defaults (restaurar para os padrões de fábrica):** Permite ao usuário final restaurar todas as configurações de volta às configurações originais, do modo que era quando a MTS veio de fábrica. Essa é destinada para ser utilizada como a primeira etapa na detecção e resolução de falhas. Observe que os pontos de ajuste Zero e Span irão restaurar as configurações de fábrica.

**Fix fault code 128 (Reparo do código de falha 128):** Se o código de falha 128 aparecer em vermelho, clique no link do painel de controle para eliminar a falha.

**Desligue e ligue o dispositivo:** Permite ao usuário final que o transmissor de nível desligue, ligue e reinicie automaticamente o dispositivo.

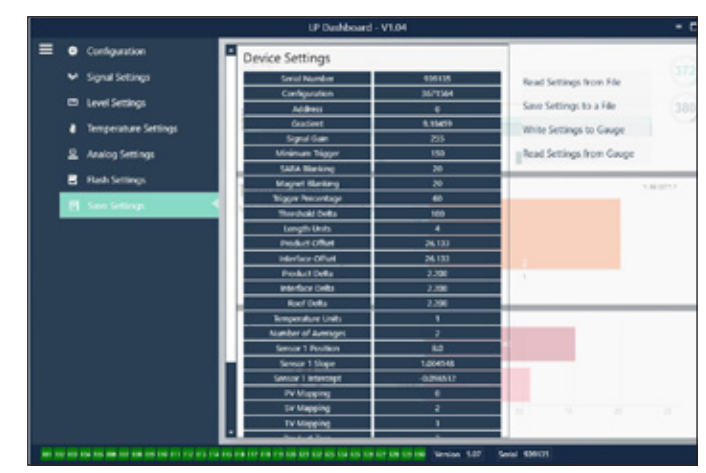

*Fig. 11: Guardar configurações*

# **Configurável pelo usuário**

**Read Settings from File (ler as configurações do arquivo):** Permite ao usuário final enviar os parâmetros de fábrica de um arquivo de backup para o painel de controle LP. Essa tarefa geralmente é executada a partir de um arquivo de backup salvo ou do arquivo de backup original mantido pela MTS.

**Write Setting to a File (gravar as configurações para um arquivo):** Permite ao usuário final fazer o download de um arquivo de backup de parâmetros de fábrica a partir do painel de controle para um PC. Essa tarefa geralmente é executada após as Read Settings from File (ler as configurações do arquivo). Observação – aguarde até que todas as configurações tenham sido alteradas de vermelho para branco antes de escrever, pois a mudança de cor indica que as configurações foram atualizadas.

**Write Settings to Gauge (configurações de gravação para medidor):** Permite ao usuário final programar o transmissor de nível com os parâmetros de fábrica exibidos no painel de controle LP. Essa tarefa geralmente é executada após as configurações de leitura do arquivo. **Read Settings from Gauge (configurações de leitura do medidor):** Permite ao usuário final atualizar todos os parâmetros de fábrica exibidos na tela. Todas as configurações ficarão em vermelho e ficarão na cor branca à medida que forem atualizadas.

# *AVISO*

Um backup do arquivo é mantida pela MTS, incluindo todos os parâmetros de fábrica, da forma como o transmissor de nível foi configurado originalmente a conclusão de teste e calibração na fábrica MTS. Se solicitado, a MTS pode fornecer uma cópia do arquivo de backup desde que o número de série do transmissor de nível seja fornecido. Entre em contato com o Suporte Técnico para assistência.

# <span id="page-13-0"></span>**9.2 Programação portátil**

# **9.2.1 Menu do tipo tree portátil Device setup (Configuração do dispositivo) Write Protect (Proteção da gravação - deve estar desabilitada para mostrar o menu tipo tree completo Process variables (Variáveis do processo)**  $\rightarrow PV$  $ightharpoonup$  SV  $\mapsto$  TV **Diag/Service (Diag/Serviço)**  $\rightarrow$  Test device (Teste o dispositivo)  $ightharpoonup$  Status  $ightharpoonup$  Self Test (Auto-teste) Loop Test (Teste da malha)  $\mapsto$  4 mA  $\rightarrow$  20 mA  $ightharpoonup$  Other (Outros) Set Factory Values (Configuração dos valores de fábrica)  $\rightarrow$  Set Data CRC (Definir o CRC dos dados)  $\rightarrow$  Power Cycle Device (Desligue e ligue o dispositivo) **Basic setup (Configuração básica)**  $ightharpoonup$  Tag  $\mapsto$  PV Unit (Unidade PV)  $\rightarrow$  PV LRV (LRV da PV)  $\mapsto$  PV LRV (URV da PV)  $\rightarrow$  PV Damp (Amortecimento da PV)  $\mapsto$  Informações do dispositivo **Detailed setup (Configuração detalhada)** Variable mapping (Mapeamento da variável)  $ightharpoonup$  Configuração Sys Config (Configuração do sistema)  $\mapsto$  Alarm (Alarme)  $ightharpoonup$  Level 1 (Nível 1)  $ightharpoonup$  Level 2 (Nível 2)  $\mapsto$  temperature (temperatura)  $\mapsto$  Display Display Setting (Configuração do display)  $\mapsto$  Lobe Count (Contagem de ressaltos) Gradient (Gradiente)

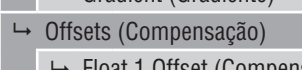

- Float 1 Offset (Compensação do flutuador 1)
- Float 2 Offset (Compensação do flutuador 2)
- LCD settings (Configurações de LCD)
	- Screen delay (Atraso da tela)
	- $\rightarrow$  Screen delay (Contraste da tela)

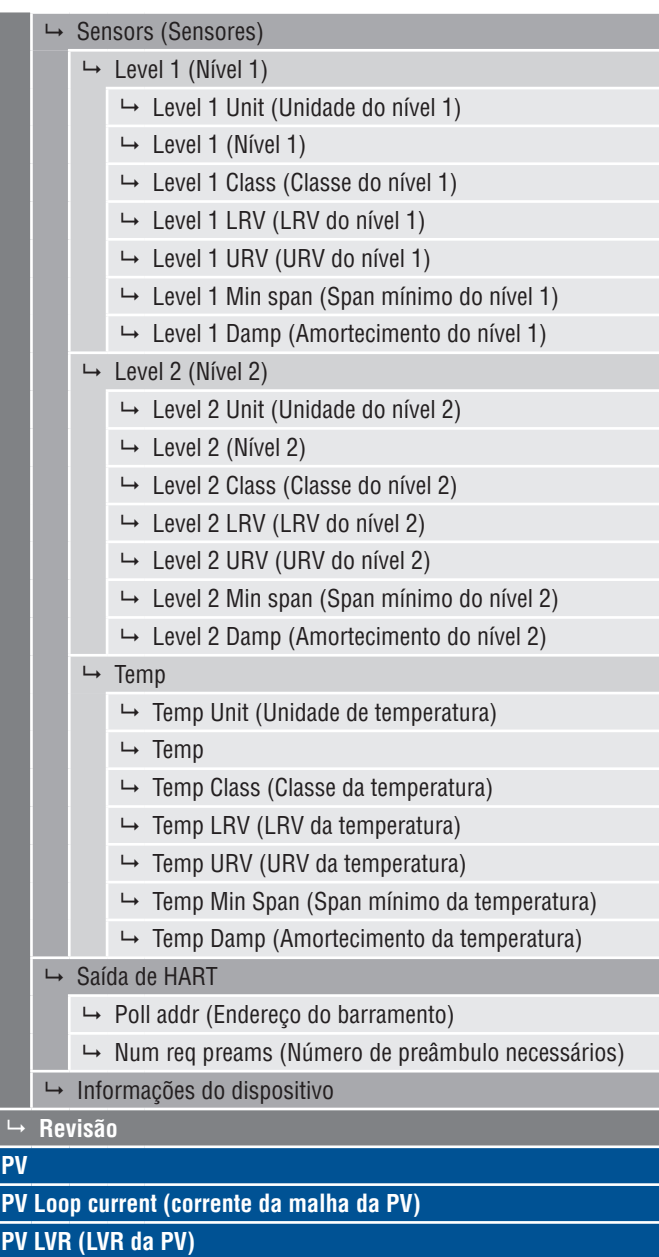

**PL URV (URV da PV)**

**PV**<br>PV<br>PV

# **9.2.2 Screenshots do menu portátil**

# **9.4.2.1 Tela do menu online**

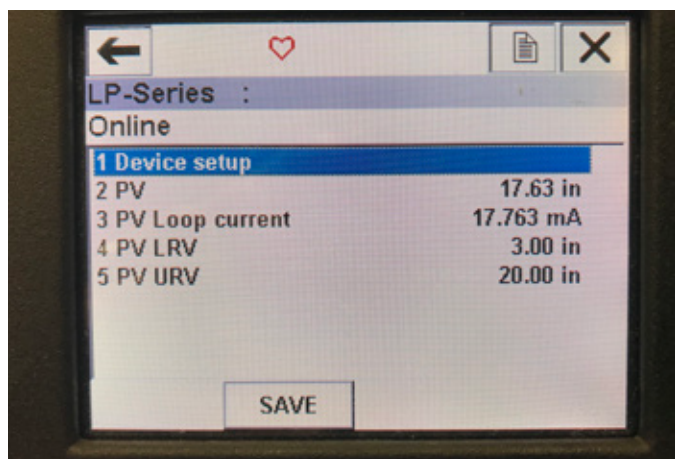

*Fig. 12: Tela online*

# **Parâmetros**

Nenhum parâmetro editável

#### **Dados**

PV, corrente da malha da PV, LVR da PV e URV da PV são mostradas na tela

# **9.4.2.2 Tela do menu Device setup (Configuração do dispositivo)**

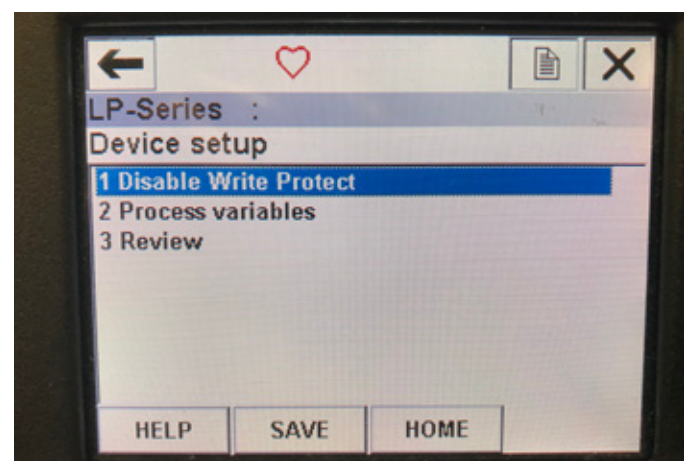

*Fig. 13: Tela Write Protect Enabled (Proteção da gravação habilitada)*

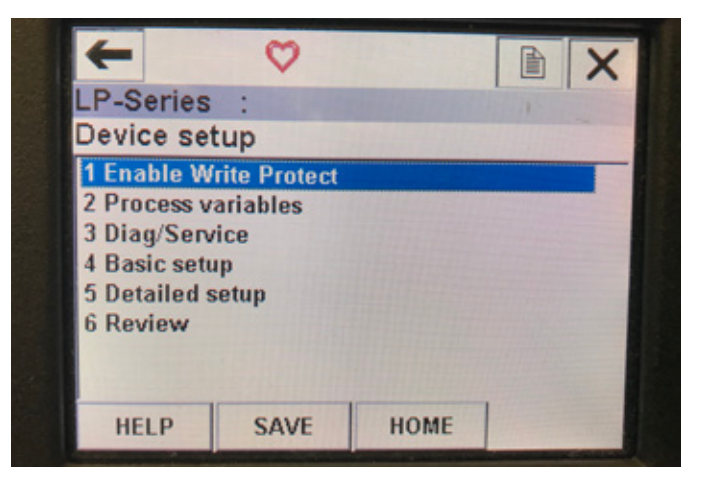

*Fig. 14: Write Protect Disabled (Proteção da gravação desabilitada)* 

#### **Parâmetros**

Write Protect (proteção da gravação) - o usuário pode desabilitar ou habilitar o modo protegido. Enquanto o modo de proteção da gravação estiver habilitado, nenhuma variável pode ser alterada nem o menu do tipo tree pode ser visualizado.

# **Dados**

Nenhum dado é exibido

# **9.4.2.3 Tela do menu Process variables (Variáveis do processo)**

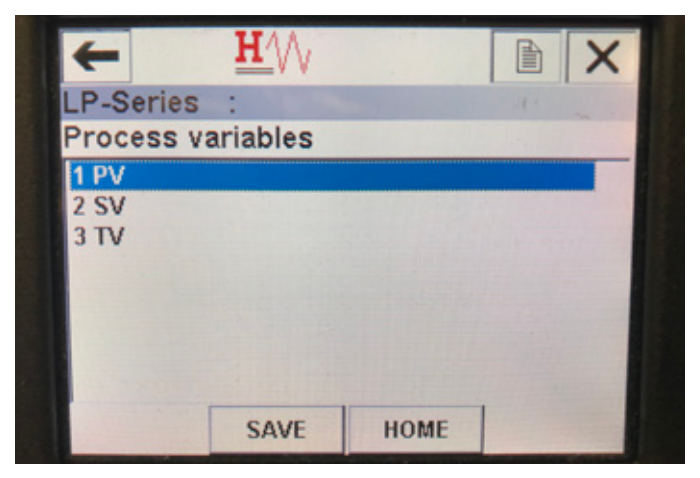

*Fig. 15: Tela Process variable (Variáveis do processo)*

# **Parâmetros**

**PV** – a variável primária é um parâmetro HART® que é mapeado por padrão ao nível de produto. Pode ser alterado usando o recurso de mapeamento variável. As unidades capacitadas SIL2 não permitem a alteração da PV.

**SV** – a variável secundária do parâmetro HART® que está mapeado ao nível de interface, exceto se a temperatura for pedida. Pode ser alterado usando o recurso de mapeamento variável.

**TV** – a variável terciária é um parâmetro HART® que é mapeado conforme a temperatura por padrão. Pode ser alterado usando o recurso de mapeamento variável.

# **Dados**

Nenhum dado é exibido

#### **9.4.2.4 PV Menu Tree (menu do tipo tree PV) 9.4.2.6 Tela do menu TV**

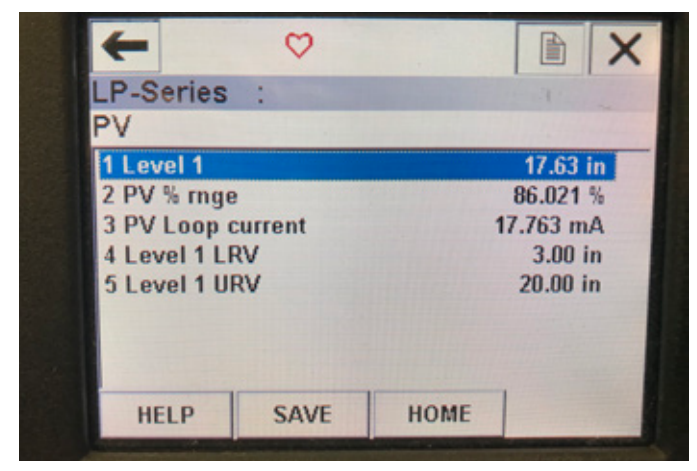

*Fig. 16: PV Menu Tree (menu do tipo tree PV) Fig. 18: TV Menu Tree (menu do tipo tree TV)*

# **Parâmetros**

**Level 1 LRV** (LRV do nível 1) – valor mais baixo da PV que está correlacionado à localização do valor de referência de 4 mA da saída. **Level 1 URV** (URV do nível 1) – valor mais alto da PV que está correlacionado à localização do valor de referência de 20 mA da saída. **Dados**

**Level 1** (nível 1) – o nível do produto é exibido.

**PV% rnge** (faixa PV%) – a porcentagem (0 a 100%) da faixa ativa na qual a variável do processo se encontra.

**PV Loop current** (corrente da malha da PV) – o nível de saída da corrente da malha da PV baseado nas configurações da LRV, URV e do nível 1

# **9.4.2.5 SV Menu Tree (menu do tipo tree SV)**

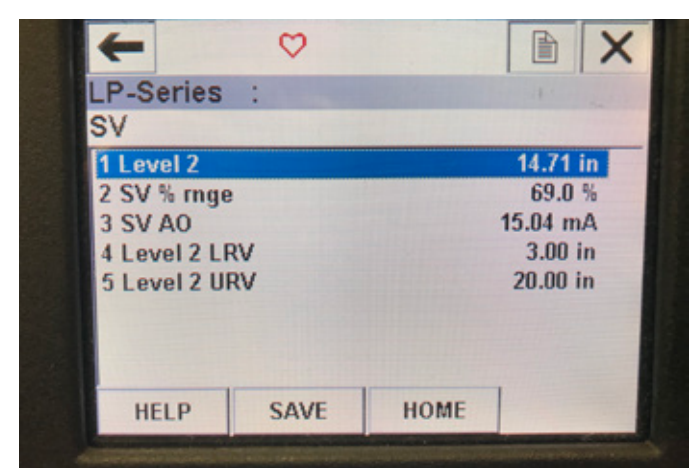

*Fig. 17: SV Menu Tree (menu do tipo tree SV)*

#### **Parâmetros**

**LRV do nível 2** (LRV do nível 2) – valor mais baixo da SV que está correlacionado à localização do valor de referência de 4 mA da saída. **Level 2 URV** (URV do nível 2) – valor mais alto da SV que está correlacionado à localização do valor de referência de 20 mA da saída. **Dados**

**Level 2** (nível 2) – o nível da interface é exibido.

**SV% rnge** (faixa PV%) – a porcentagem (0 a 100%) da faixa ativa na qual a variável do processo se encontra.

**PV Loop current** (corrente da malha da SV) – o nível de saída da corrente da malha da SV baseado nas configurações da LRV, URV e do nível 2.

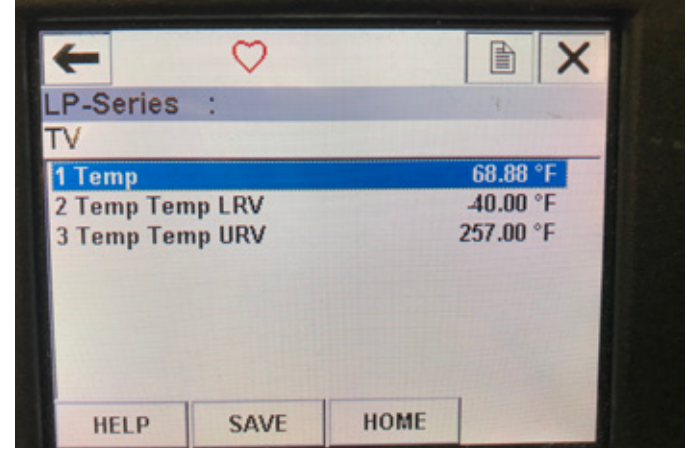

#### **Parâmetros**

**Temp LRV** (LRV da temperatura) – valor mais baixo da TV que está correlacionado à localização do valor de referência de 4 mA da saída. **Temp LRV** (URV da temperatura) – valor mais baixo da TV que está correlacionado à localização do valor de referência de 20 mA da saída. **Dados**

**Temp** (temperatura) – a temperatura é exibida.

#### **9.4.2.7 Tela do menu Diag/Service (Diag/Serviço)**

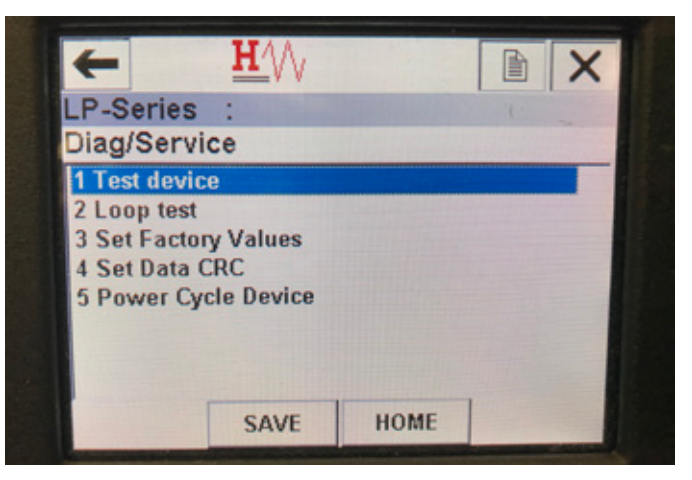

*Fig. 19: Tela do menu Diag/Service (Diag/Serviço)*

# **Parâmetros**

**Set Factory Values** (Definir os valores de fábrica) – apagada toda a programação e reinicia os parâmetros de fábrica com os valores padrão. Não execute essa função, exceto se instruído a fazê-lo pelo suporte técnico da fábrica.

**Set Data CRC** (Definir o CRC dos dados) – permite que o usuário reinicie o CRC no transmissor de nível e apagar o código de falha 128. **Power Cycle Device** (Desligar e ligar o dispositivo) – permite que o usuário desligue e ligue o transmissor de nível sem desligar a energia da unidade.

# **Dados**

Nenhum dado é exibido.

I 16 I

# **9.4.2.8 Tela do menu Test device (Teste o dispositivo)**

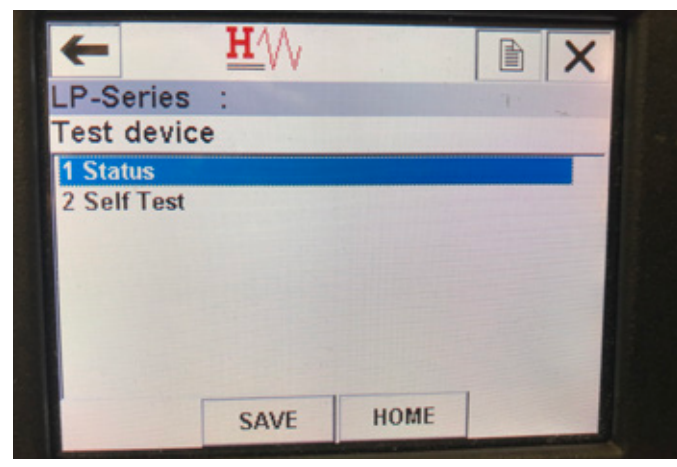

*Fig. 20: Tela do menu Test device (Teste o dispositivo)*

# **Parâmetros**

**Self Test** (Auto-teste) – permite que o usuário force o transmissor de nível a verificar se há códigos de falha. Os códigos de falha são exibidos no Status.

# **Dados**

**Status** – exibe os códigos de falha existentes

# **9.4.2.9 Tela do menu Status**

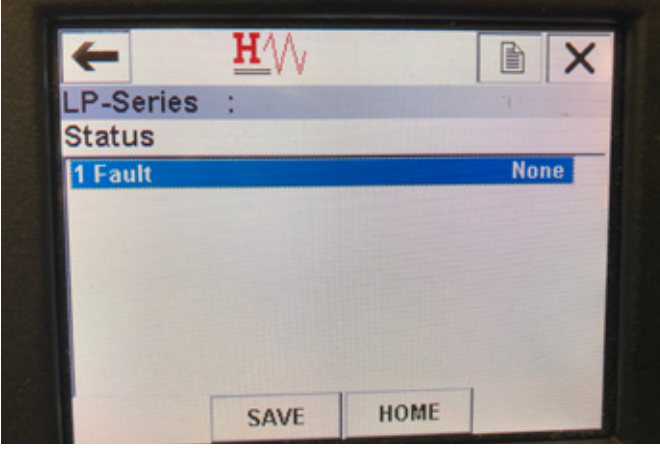

*Fig. 21: Tela do menu Status*

# **Parâmetros**

Nenhum parâmetro editável

# **Dados**

**Fault** (Falha) – exibe os códigos de falha mostrados pelo transmissor de nível. Esses códigos são explicados na seção 8. Use o Auto-teste obrigatório antes que os códigos de falha apareçam.

# **9.4.2.10 Menu do tipo tree de teste da malha**

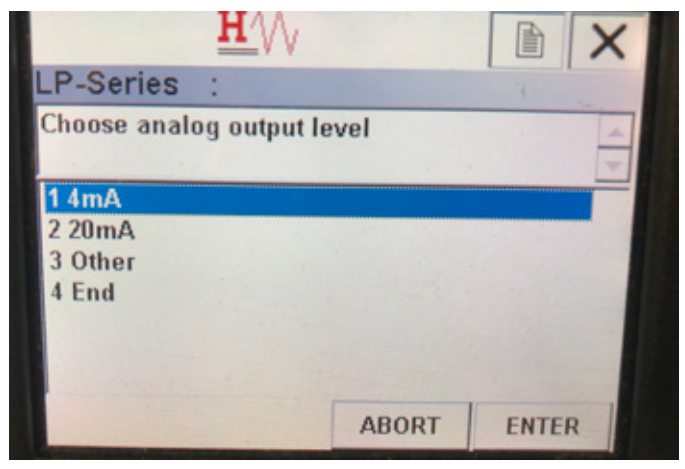

*Fig. 22: Menu do tipo tree de teste da malha*

#### **Parâmetros**

**4 mA** – permite que o usuário force o teste de malha e saída de corrente a 4 mA **20 mA** – permite que o usuário force o teste de malha e saída de corrente a 20 mA **Other** (Outros) – permite que o usuário force o teste de malha e saída de corrente a um nível selecionado

**End** (Fim) – para o teste de malha e retorna o transmissor de nível para a saída normal

# **Dados**

Nenhum dado é exibido

# **9.4.2.11 Tela do menu Basic setup (Configuração básica)**

| <b>LP-Series</b>            |             |             |          |    |
|-----------------------------|-------------|-------------|----------|----|
| <b>Basic setup</b>          |             |             |          |    |
| Tag                         |             |             |          |    |
| 2 PV Unit                   |             |             |          | in |
| <b>3 PV LRV</b>             |             |             | 3.00 in  |    |
| <b>4 PV URV</b>             |             |             | 20.00 in |    |
| 5 PV Damp                   |             |             |          |    |
| <b>6 Device information</b> |             |             |          |    |
|                             |             |             |          |    |
|                             |             |             |          |    |
| <b>HELP</b>                 | <b>SAVE</b> | <b>HOME</b> |          |    |

*Fig. 23: Tela do menu Basic setup (Configuração básica)*

# **Parâmetros**

**Tag** – descritor HART® que pode ser editado pelo usuário **PV Unit** (Unidade PV) – unidade de medida para a variável PV **PV LRV** (LRV da PV) – valor mais baixo da PV que está correlacionado à localização do valor de referência de 4 mA da saída.

**PV LRV** (URV da PV) – valor mais baixo da PV que está correlacionado à localização do valor de referência de 20 mA da saída.

**PV Damp** (Amortecimento da PV) – permite que o usuário selecione o amortecimento da variável PV

# **Dados**

**Informações do dispositivo** – fornece informações detalhadas sobre a configuração do PV

**9.4.2.12 Tela do menu Detailed setup (Configuração detalhada)**

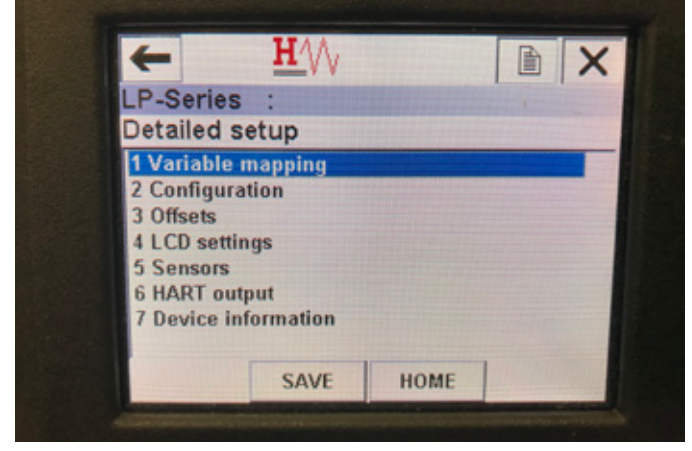

*Fig. 24: Tela do menu Detailed setup (Configuração detalhada)*

# **Parâmetros**

**Variable mapping** (Mapeamento da variável) – permite que o usuário selecione as variáveis MTS que são mapeadas para PV, SV e TV **Configuration** (Configuração) – permite o acesso a diversos parâmetros de MTS **Offsets** (Compensações) – permite o acesso à calibração do transmissor de nível **LCD settings** (Configurações de LCD) – permite o acesso

à personalização do display LCD

**Sensors** (Sensores) – permite o acesso aos dados e à programação da PV, SV e TV

**HART output** (Saída HART) – permite o acesso à configuração da rede de multipontos de HART®

# **Dados**

**Informações do dispositivo** – fornece informações detalhadas sobre a configuração do PV

# **9.4.2.13 Tela do menu Variable mapping (Mapeamento de variáveis)**

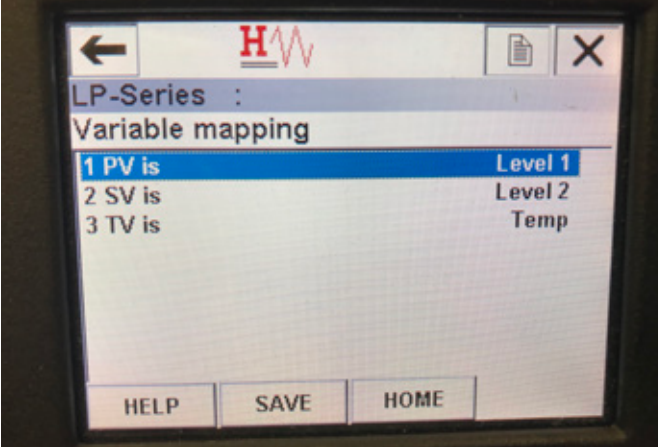

*Fig. 25: Tela do menu Variable mapping (Mapeamento de variáveis)*

# **Parâmetros**

**PV is** (PV é) – permite que o usuário selecione a variável MTS que é mapeada para a PV em HART®

**SV is** (SV é) – permite que o usuário selecione a variável MTS que é mapeada para a SV em HART®

**TV is** (TV é) – permite que o usuário selecione a variável MTS que é mapeada para a TV em HART®

# **Dados**

Nenhum dado é exibido

# **9.4.2.14 Tela do menu Configuration (Configuração)**

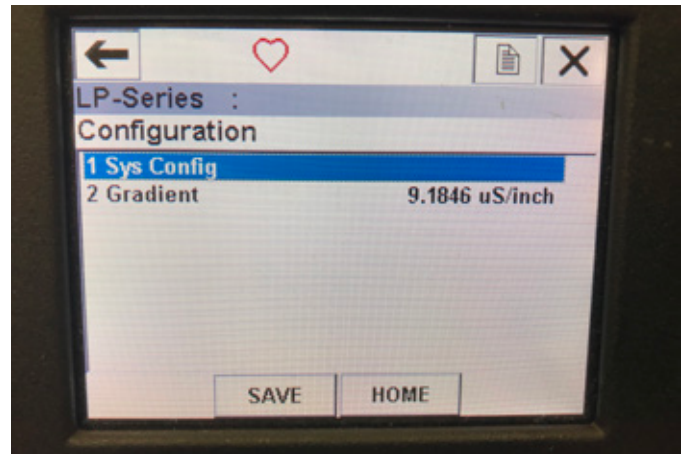

*Fig. 26: Tela do menu Configuration (Configuração)*

# **Parâmetros**

**Sys Config** (Configuração do sistema) – permite o acesso aos parâmetros MTS de fábrica

**Gradient** (Gradiente) – o fator de calibração para o transmissor de nível que não deve ser alterado, exceto na substituição do elemento sensor. **Dados**

Nenhum dado é exibido

# **9.4.2.15 Tela do menu Sys Config (Configuração do sistema)**

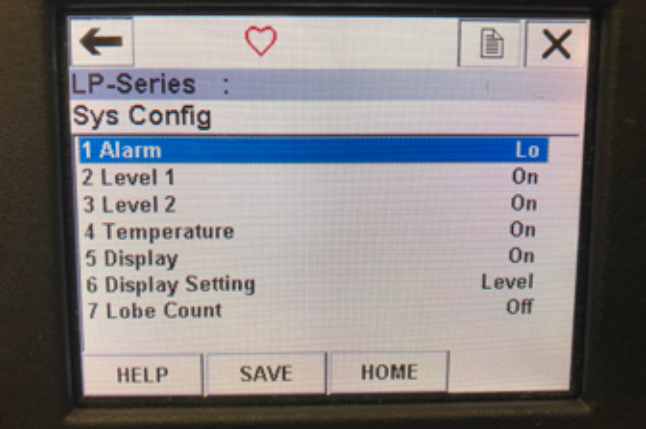

*Fig. 27: Tela do menu Sys Config (Configuração do sistema)*

# **Parâmetros**

**Alarm** (Alarme) – permite que o usuário selecione entre a configuração Alta (>21 mA) e baixa (<3,6 mA) do alarme. O padrão é o alarme baixo.

**Level 1** (Nível 1) – permite que o usuário ligue e desligue o nível do produto. Deve estar ligado.

**Level 2** (Nível 2) – permite que o usuário ligue e desligue o nível da interface. Isso não funcionará se o segundo flutuador não for usado. **Temperature** (Temperatura) – permite que o usuário ligue e desligue a função de temperatura. Isso não funcionará se a função de temperatura não for encomendada com o transmissor de nível.

**Display** – permite que o usuário ligue e desligue o display. Ligue e desligue a energia para isso.

**Display Setting** (Configuração do display) – permite que o usuário escolha se o display vai mostrar o nível, mA ou %. A configuração padrão é nível. **Lobe Count** (Contagem de ressaltos) – permite que o usuário ligue e desligue a falha de ressalto. A contagem de ressaltos deve estar acionada, exceto se não estiver usando um ímã MTS.

**Dados**

Nenhum dado é exibido

# **9.4.2.16 Tela do menu Offsets (Compensação)**

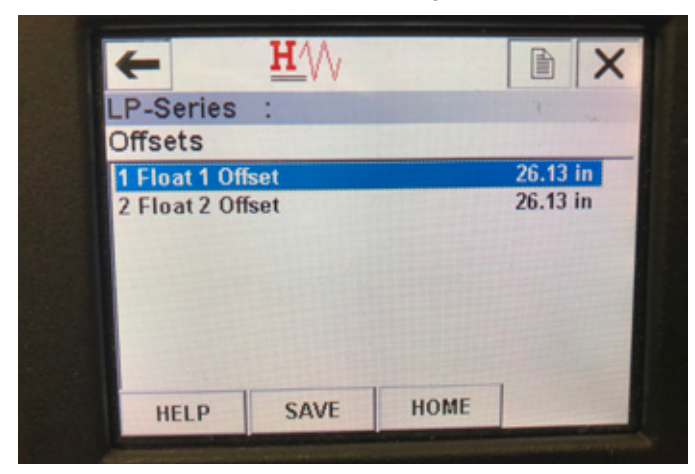

*Fig. 28: Tela do menu Offsets (Compensação)*

# **Parâmetros**

**Float 1 Offset** (Compensação do flutuador 1) – permite que o usuário do nível de produto que é usado para a calibração. Entre em contato com a fábrica para suporte técnico para realizar essa alteração. **Float 2 Offset** (Compensação do flutuador 2) – permite que o usuário do nível de interface que é usado para a calibração. Entre em contato com a fábrica para suporte técnico para realizar essa alteração.

# **Dados**

Nenhum dado é exibido

**9.4.2.17 Tela do menu LCD settings (Configurações de LCD)**

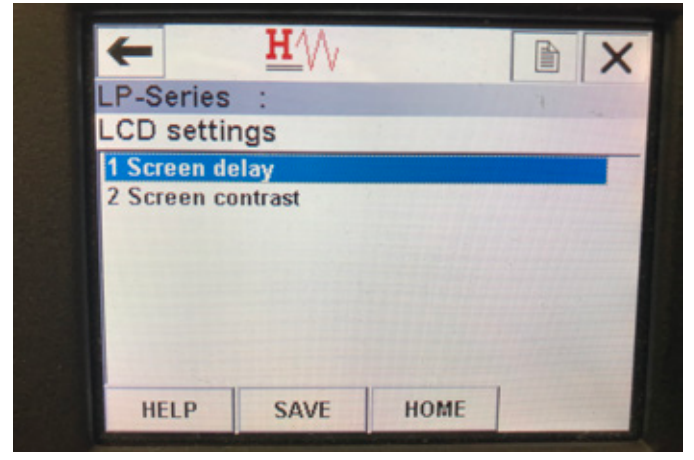

*Fig. 29: Tela do menu LCD settings (Configurações de LCD)*

# **Parâmetros**

**Screen delay** (Atraso da tela) – permite que o usuário altere a taxa de atualização do display. Não deve ser ajustado sem o suporte de fábrica. **Screen delay** (Contraste da tela) – permite que o usuário altere a claridade do display. **Dados**

Nenhum dado é exibido

# **9.4.2.18 Tela do menu Sensors (Sensores)**

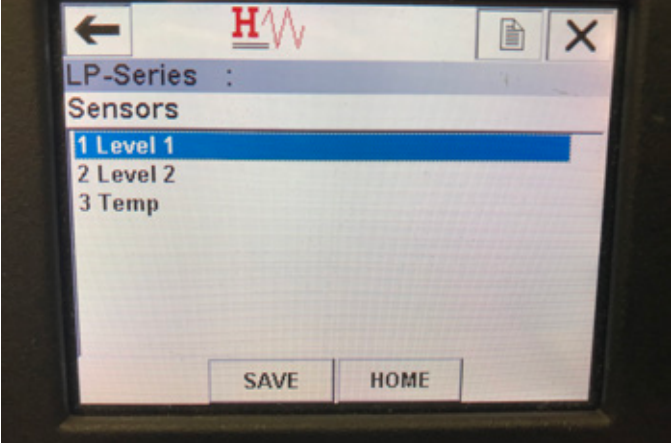

*Fig. 30: Tela do menu Sensors (Sensores)*

# **Parâmetros**

**Level 1** (Nível 1) – permite que o usuário acesse os parâmetros e dados do nível do produto.

**Level 2** (Nível 2) – permite que o usuário acesse os parâmetros e dados do nível da interface.

**Temp** (Temperatura) – permite que o usuário acesse os parâmetros e dados do nível da temperatura.

# **Dados**

Nenhum dado é exibido

# **9.4.2.19 Tela do menu Level 1 (Nível 1)**

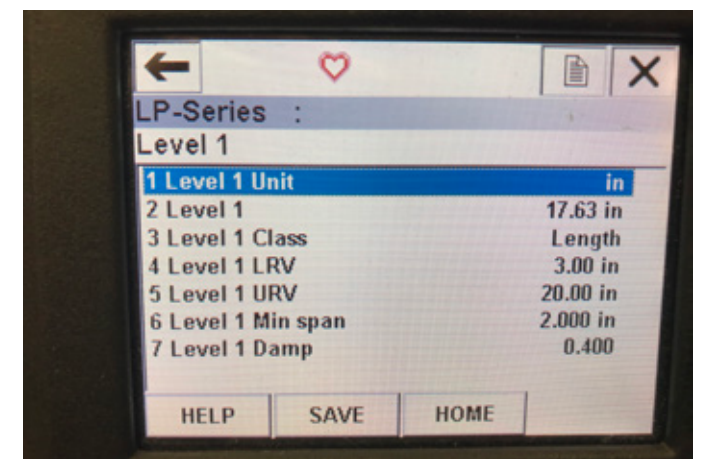

*Fig. 31: Tela do menu Level 1 (Nível 1)*

# **Parâmetros**

**Level 1 Unit** (Unidade do nível 1) – permite que o usuário altere a unidade de medida do nível da interface.

**Level 1 LRV** (LRV do nível 1) – valor mais baixo do nível do produto que está correlacionado à localização do valor de referência de 4 mA da saída. **Level 1 URV** (URV do nível 1) – valor mais alto do nível do produto que está correlacionado à localização do valor de referência de 20 mA da saída. **Level 1 Damp** (Amortecimento do nível 1) – parâmetro do amortecimento do nível do produto

# **Dados**

**Level 1** (Nível 1) – nível do produto real em unidades de medida **Level 1 Class** (Classe do nível 1) – classe variável do nível do produto **Level 1 Min span** (Span mínimo do nível 1) – a distância mínima necessária entre a LRV do nível 1 e a URV do nível 1

# **9.4.2.20 Tela do menu Level 2 (Nível 2)**

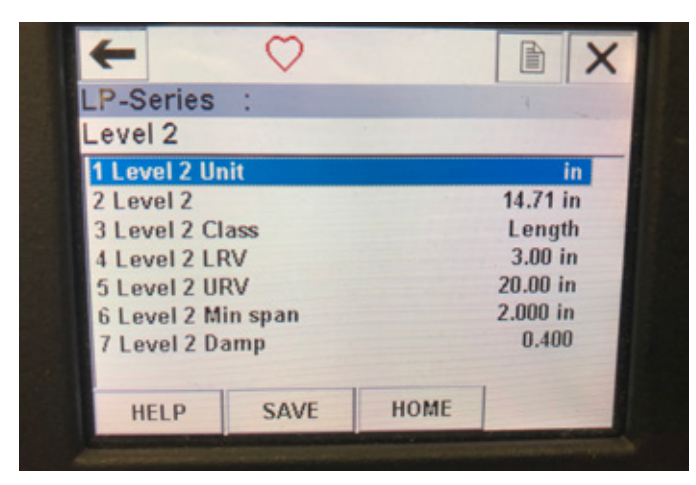

*Fig. 32: Tela do menu Level 2 (Nível 2)*

# **Parâmetros**

**Level 2 Unit** (Unidade do nível 2) – permite que o usuário altere a unidade de medida do nível da interface.

**Level 2 LRV** (LRV do nível 2) – valor mais baixo da interface do produto que está correlacionado à localização do valor de referência de 4 mA da saída.

**Level 2 URV** (URV do nível 2) – valor mais alto da interface do produto que está correlacionado à localização do valor de referência de 20 mA da saída.

**Level 2 Damp** (Amortecimento do nível 2) – parâmetro de amortecimento da interface do produto

**Dados**

**Level 2** (Nível 2) – nível do produto real em unidades de medida **Level 2 Class** (Classe do nível 2) – classe variável da interface do produto

**Level 2 Min span** (Span mínimo do nível 2) – a distância mínima necessária entre a LRV do nível 2 e a URV do nível 2

# **9.4.2.21 Tela do menu Temp (Temperatura)**

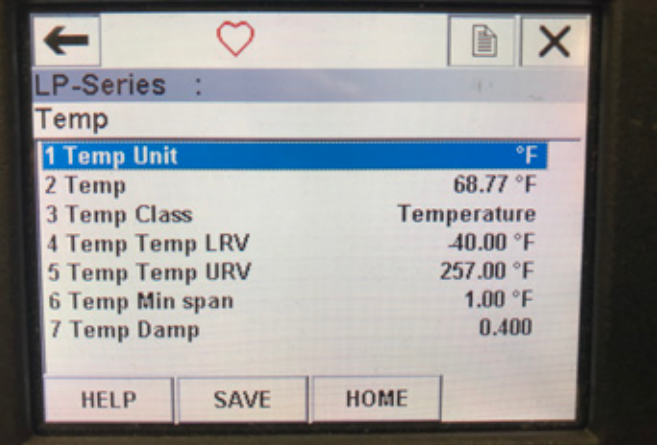

*Fig. 33: Tela do menu Temp (Temperatura)*

# **Parâmetros**

**Temp Unit** (Unidade de temperatura) – permite que o usuário altere a unidade de medida da temperatura.

**Temp LRV** (LRV da temperatura) – valor mais baixo da temperatura que está correlacionado à localização do valor de referência de 4 mA da saída. **Temp LRV** (URV da temperatura) – valor mais baixo da temperatura que está correlacionado à localização do valor de referência de 20 mA da saída. **Temp Damp** (Amortecimento da temperatura) – parâmetro de amortecimento da temperatura

# **Dados**

**Temp** (Temperatura) – temperatura real na unidade de medida **Temp Class** (Classe da temperatura) – classe variável da temperatura **Temp Min span** (Span mínimo da temperatura) – a distância mínima necessária entre a LRV da temperatura e a URV da temperatura

# **9.4.2.22 Tela do menu HART® output (saída HART)**

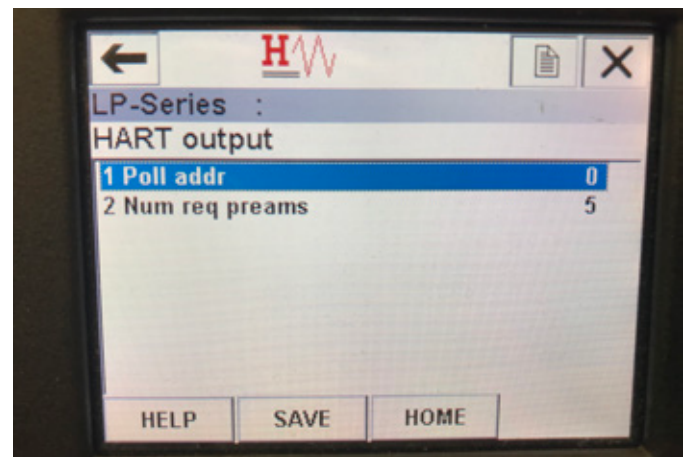

*Fig. 34: Tela do menu HART output (saída HART)*

# **Parâmetro**

**Poll addr** (Endereço do barramento) – permite que o usuário altere o endereço do barramento do dispositivo HART®. Exceto quando usar o HART® em uma rede de multipontos, não altere o endereço do barramento do valor padrão 0.

**Num req preams** (Número de preâmbulo necessários) – altera o preâmbulo de HART®. Não ajuste.

# **Dados**

Nenhum dado é exibido

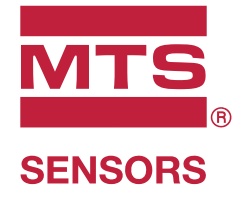

ived

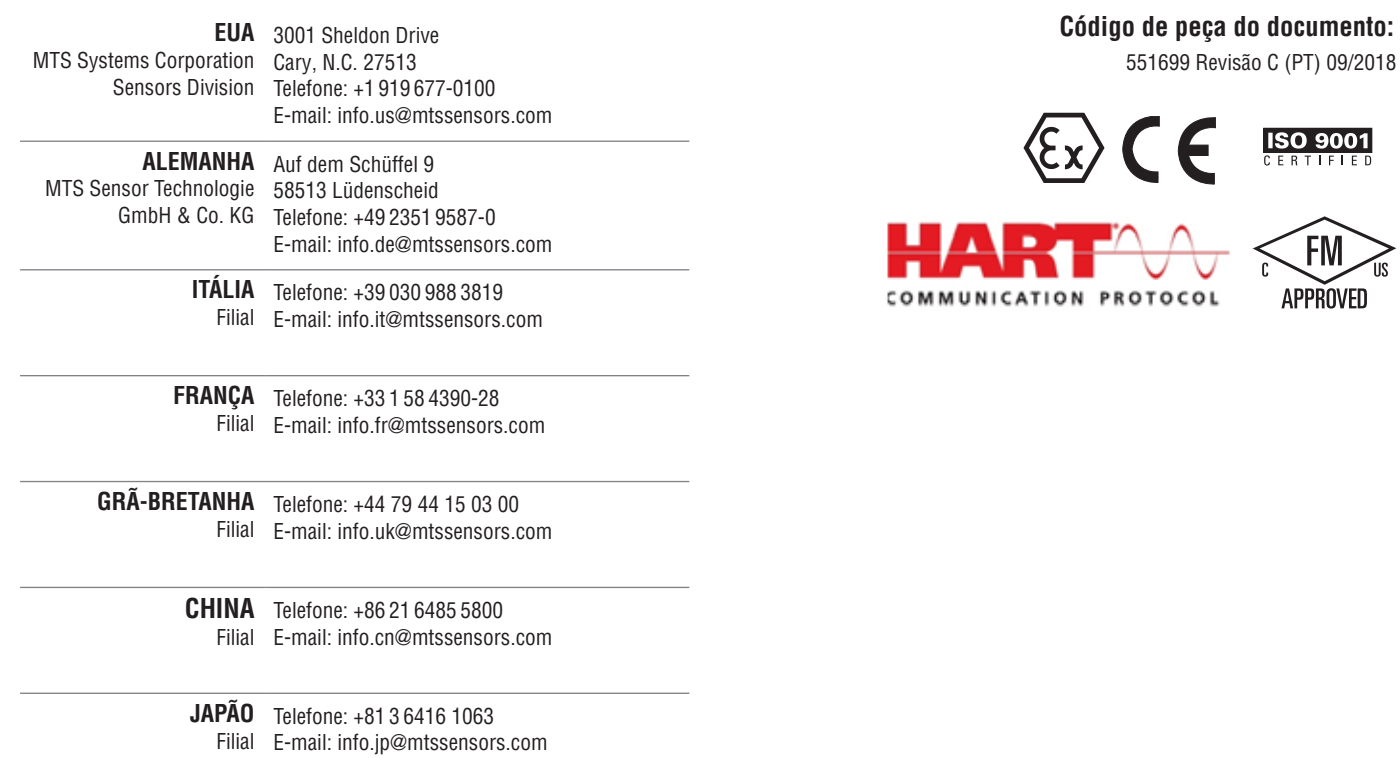

# **www.mtssensors.com**

MTS, Temposonics E Level Plus são marcas comerciais registradas da MTS Systems Corporation nos EUA; O MTS SENSORS e o logo da MTS SENSORS são marcas comerciais da MTS Systems Corporation nos EUA. Essas marcas comerciais podem ser protegidas em outros países. Todas as outras marcas comerciais são propriedade de seus respectivos proprietárias. Copyright © 2019 MTS Systems Corporation. Nenhuma licença dos direitos de propriedade intelectual é concedida. A MTS reserva-se o direito de alterar as informações contidas nesse documento, alterar os projetos dos produtos ou interromper a comercialização sem aviso prévio. Erros tipográficos e gráfico ou omissões não são intencionais e sujeitos à correção. Acesse www.mtssensors.com para informações atualizadas sobre o produto.